## **17.2\_OrCAD\_Lite\_Capture\_PSpice** 软件的安装方法

下载"17.2\_OrCAD\_Lite\_Capture\_PSpice.zip", 双击解压,

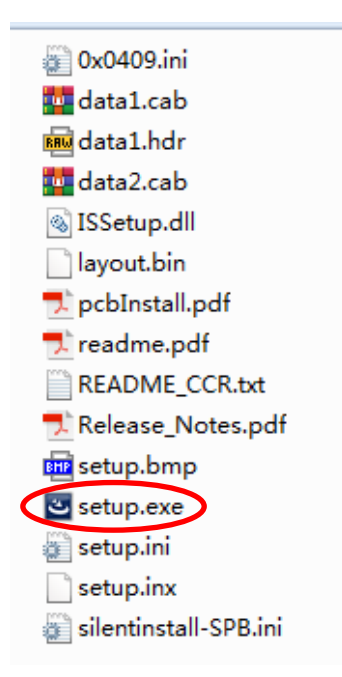

解压后双击 "setup.exe"进行安装。

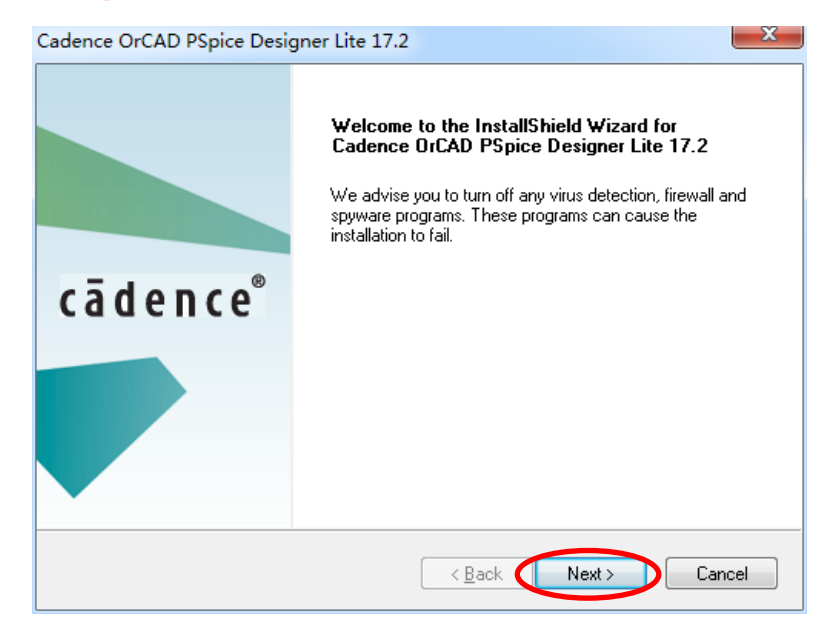

点"Next"

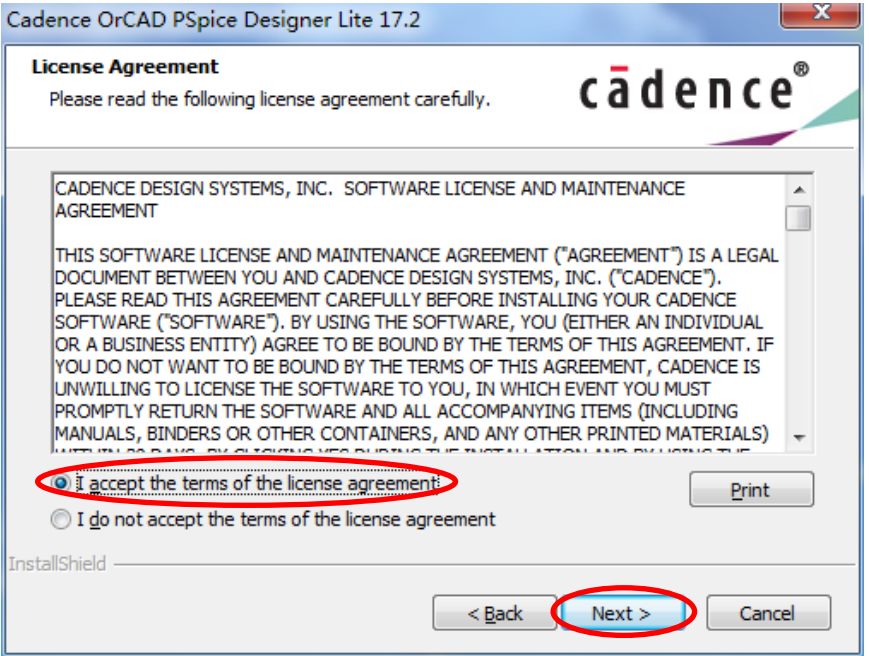

选"I accept the terms of the license agreement",点"Next"

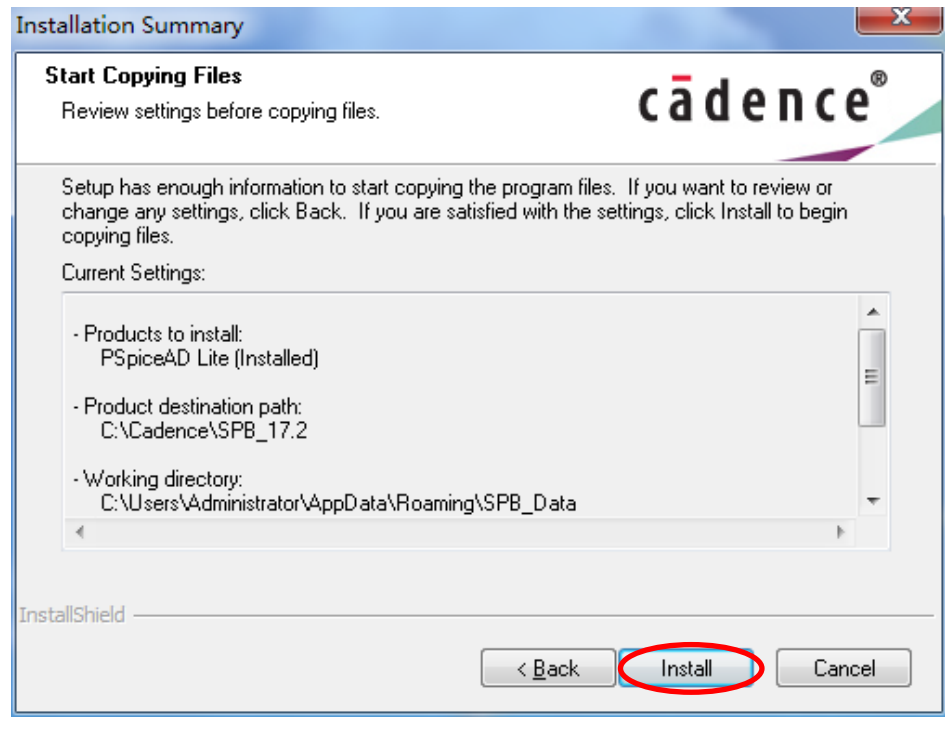

点"Install"开始安装。

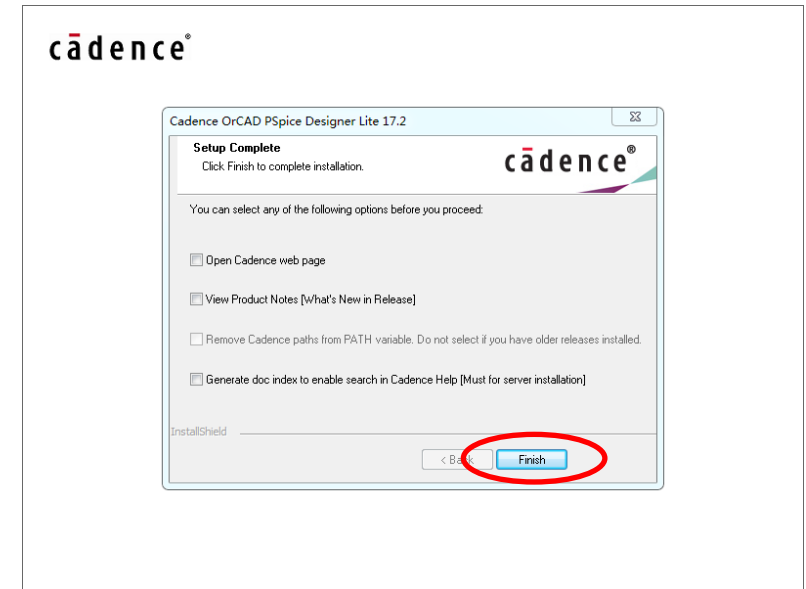

点"Finish"完成安装。

按<sup>(4)</sup>开始按钮,选择"所有程序/Cadence Release 17.2-2016",选择"OrCAD Lite Products",点击"Capture

CIS Lite", 如图所示。也可以右击鼠标,发送到,桌面快捷方式。

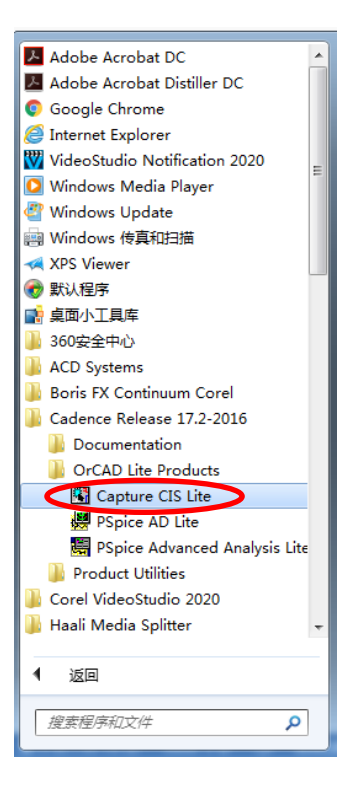